Ondřej Vopravil – technology-support s.r.o.

# Automatizace v konstrukci i výrobě elektrod a přípravě EDM procesu

**V roce 2020 nás oslovila nástrojárna Peartec s.r.o. s poptávkou na vhodné CAD/CAM řešení pro svou výrobu, kterou chtěli zefektivnit a v co největší míře zautomatizovat. Měli k dispozici kvalitní strojní vybavení (frézovací centra, EDM hloubicí stroje), kvalitní konstruktéry i NC programátory, přesto však nebyli spokojeni s efektivitou procesu výroby a opravy forem, což plynulo jak z používání odlišného softwaru pro konstrukci a pro přípravu NC programů, tak i z toho, že jejich stávající CAD a CAM řešení nebyla specializovaná na tvorbu nástrojů.**

### *Techniky z Peartecu trápily a brzdily především tyto skutečnosti:*

- **› poškozená data po exportu a importu přes externí formáty, například STEP,**
- **› potíže při předávání dat mezi konstrukcí a NC programátory v důsledku používání dvou různých programů,**
- **› chybějící specializované CAD/CAM řešení pro konstrukci a obrábění elektrod,**
- **› zdlouhavé NC programování vrtacích operací u obrábění forem,**
- **› dlouhé frézovací časy hrubovacích operací,**
- **› nemožnost programovat hloubicí proces mimo ovládací panel EDM stroje.**

Vedení společnosti do budoucna počítalo i s nasazením jednotného CAD/CAM řešení pro celý proces výroby nových vstřikovacích forem včetně jejich konstrukce; poptávané řešení tedy muselo být schopno pokrýt i tuto část zadání.

Po konzultaci s námi padlo rozhodnutí řešit situaci využitím CAD/CAM Cimatron. Jedná se o software, který je cíleně vyvíjen pro použití v nástrojárnách. Takto zaměřený dlouhodobý vývoj vedl k automatizaci postupů při konstrukci i NC programování, a to včetně přesahu do dalších etap výrobního procesu, například programování EDM procesu mimo panel stroje. Nástrojárna tak může využívat jednotný software, který jí zajistí vyšší efektivitu práce a zamezí lidským chybám, což přinese finanční úspory.

V Peartecu byla naplánována implementace programu Cimatron ve dvou vlnách:

#### **1. První etapa (již realizovaná) zahrnovala nasazení Cimatronu na**

- **› konstrukci a výrobu elektrod,**
- **› EDM nastavení hloubicích procesů,**
- **› veškeré CNC frézování.**

#### **2. Druhá etapa (je na svém počátku) zahrnuje implementaci Cimatronu do konstrukce nových forem.**

Cílem je, aby celý proces výroby formy, od její konstrukce přes konstrukci a frézování elektrod a nastavení hloubicích procesů až po veškeré frézování formy, byl realizován s pomocí Cimatronu.

V dalších odstavcích se zaměříme na tu část implementace, která zahrnuje nastavení efektivní a v maximální možné míře automatické výroby elektrod a také nastavení procesu hloubení. Stranou necháme protentokrát využití Cimatronu pro CNC frézování (i když i zde jsme dokázali na požadavky zákazníka adekvátně reagovat), stejně jako probíhající implementaci do oblasti konstrukce forem.

# **Automatizace výroby a použití elektrod s pomocí CAD/CAM programu Cimatron**

### *Konstrukce elektrod: Šablony udělají velkou část rutinní práce za vás*

Pro konstrukci elektrod disponuje Cimatron specializovaným modulem s funkcemi, které výrazně usnadňují práci konstruktéra. Jednou z hlavních pomůcek je možnost použití šablon. Po výběru ploch, určených k obrobení s pomocí EDM technologie, lze aplikovat šablonu, která automaticky provede předem definovanou posloupnost funkcí. Tyto funkce domodelují zbývající část elektrody, umístí rámeček se základnou elektrody a definují souřadné systémy jak pro obrábění, tak i pro hloubení. Držák elektrody lze importovat v rámci tohoto procesu automaticky. Velkou předností šablon v Cimatronu je možnost zpětně zasáhnout do použitých funkcí. Například lze zpětně změnit velikost rámečku, upravit označení či prodloužit tečné napojení pálicích ploch, nebo použité funkce doplnit/odstranit v případě, že nejsme s výsledkem spokojeni.

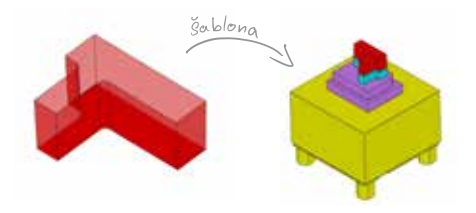

Obrázek 1: Použití šablony pro konstrukci elektrod.

Přestože použití konstrukčních šablon může být problematické u tvarově složitých elektrod, i v těchto případech je šablona přínosem. Konstruktérovi mnohdy stačí šablonu upravit, nebo navést konkrétní funkci na správnou cestu (například změnou výběru jednoho referenčního prvku), a zbytek konstrukce se již dopočítá správně.

Úspora času stráveného konstrukcí elektrody s takto specializovaným řešením se může pohybovat u jednoduchých elektrod až okolo 80 %, u složitějších pak pochopitelně klesá, ale i u nich zůstává patrná oproti obecnému nebo méně sofistikovanému řešení.

#### *Nastavení EDM: Automatický provoz a eliminace chyb*

Nastavení procesu EDM probíhá ihned po konstrukci elektrody ještě v CAD prostředí. Po vytvoření geometrického modelu přichází čas na doplnění dalších informací.

Do nastavení EDM konstruktér doplní pokyny a potřebné informace pro další zpracování, tedy fyzickou výrobu elektrody a zadání parametrů hloubení pro EDM stroj. Potřebná data se do jisté míry odvíjí od EDM stroje, na kterém bude elektroda použita. Cimatron v rámci EDM nastavení umí i postprocesing dat/programů pro hloubičky. Například pro stroje Exeron generuje Cimatron soubor ve formátu XML, který obsahuje téměř všechna data pro hloubení jednou nebo i více vybranými elektrodami. Mezi hlavní informace patří pozice a rotace elektrody při hloubení a případná trajektorie, podrozměry, pálicí plochy a další. Pro jiné EDM stroje může být výstup mírně odlišný.

Společnost Peartec používá EDM stroje od firmy Penta. Ve spolupráci s Pentou jsme proto vyvinuli speciální profil Nastavení EDM i pro jejich stroje. Peartec tedy z programu Cimatron generuje nikoliv soubor XML, ale přímo NC kód, který hloubičky Penta umí číst; proces je do jisté míry podobný frézování. Uvedený NC program obsahuje nejen pokyny pro hloubicí proces (podrozměr, technologie, typ orbitu, materiály atd.), ale i nájezdové trajektorie, výjezdy do bezpečné roviny pro přejezd elektrody do další lokace hloubení a také vyvolávání dalších maker, která mohou vykonávat nejrůznější činnosti, od odeslání informační SMS o dokončení programu až po vypuštění vany stroje.

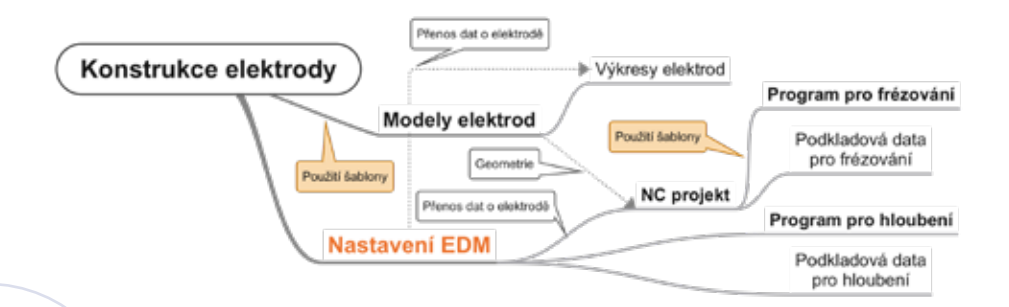

#### Obrázek 2: Schéma postupu konstrukce a výroby elektrody.

Cílem přípravy procesu hloubení už v rámci CAD řešení by měl být bezobslužný provoz hloubičky. Možnost vygenerovat NC program pro EDM hloubicí stroj i s podkladovými daty znamená, že obsluha stroje na konci směny připraví elektrody do zásobníku podle podkladových dat a po zaměření obrobku nahraje a spustí program. Hloubicí stroj podle programu automaticky nabere elektrody a postupně s každou z nich dojede do správné pozice a provede hloubení. Současně může například načítat data pro korekci elektrod z CMM stroje, vše zcela automaticky. Výhodou popsaného postupu je i skutečnost, že zcela odpadá ruční zadávání polohy elektrody a obsluha se neupíše třeba o desetinné místo.

## *Obrábění elektrod: NC program s pomocí šablony na jedno kliknutí*

Proces obrábění elektrody plynule navazuje na konstrukci, a to primárně díky datům, která konstruktér zadal. Data jsou přenesena do prostředí obrábění a automaticky vložena do procedur, které následně generují dráhy nástroje pro obrobení elektrody. Programátor NC procesů tedy nemusí zadávat podrozměr ručně, čímž odpadá další okamžik, kdy může dojít k lidské chybě.

Jak tento přenos dat funguje? Cimatron pracuje s nulovým modelem, takže podrozměr pro hloubení není na model elektrody aplikován a jedná se o přesný otisk tvaru. Aplikace podrozměru je zajištěna v procesu obrobení elektrody. V záhlaví celého programu programátor vybere typ elektrody (hrubovací, dokončovací…) a Cimatron již sám doplní správný typ a velikost podrozměru, definované konstruktérem. Pokud je elektrod potřeba vyrobit více typů, stačí naprogramovat jeden a následně celý program duplikovat se změnou nastavení typu elektrody. Cimatron automaticky přepočítá dráhy nástroje tak, aby byla elektroda obrobena se správným podrozměrem. Výsledkem jsou dva NC kódy pro obrábění z jednoho NC projektu elektrody. Uvedený způsob opět šetří čas programátora.

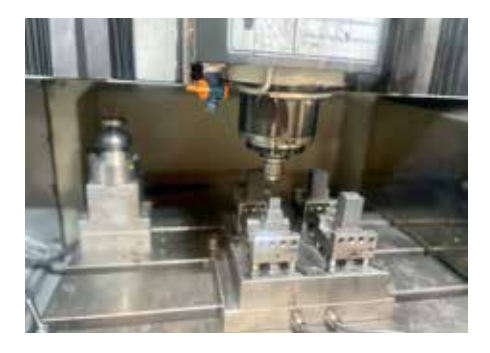

Obrázek 3: Frézování elektrod.

Automatizace se nevyhnula ani této části procesu. Cimatron umožňuje vkládat šablony NC procedur, a to buď samostatně, jednu po druhé, nebo jako připravenou posloupnost, od hrubování po dokončení a čištění. Šablony umí automaticky rozpoznat cílové plochy geometrie elektrody a jejich typ a počítat dráhy podle tohoto výběru. Programátor je mezi sebou může libovolně kombinovat, případně některé jejich části upravovat, mazat a nahrazovat novými procedurami, díky čemuž je celý proces velmi flexibilní. Šablony NC procedur se stejně jako šablony konstrukce elektrody chovají jako samostatné soubory, které lze kopírovat a přesouvat mezi počítači. Můžeme je proto umístit do sdílené složky na serveru, ze které jsou posléze načítány. Uvedený ▶ scénář je ideálním řešením zejména tehdy, pokud má firma více programátorů a konstruktérů. Provedené změny se okamžitě propisují do šablon pro ostatní kolegy, čímž se urychluje proces implementace a zamezuje se chybám. Díky provázanosti jednotlivých fází celého procesu lze dosáhnout bodu, kdy šablony obrobí elektrodu zcela bez dalšího zásahu programátora.

# **Závěrem: Efektivita práce vzrostla více než dvojnásobně**

Všechny výše uvedené postupy byly aplikovány při tvorbě a hloubení elektrod ve společnosti Peartec. Před implementací programu Cimatron se na celém procesu výroby elektrod (konstrukce, frézování, hloubení) podílelo 6 lidí, každý na osmihodinové směně. V této sestavě Peartec vyráběl a hloubil od 100 do 250 elektrod týdně, dle jejich složitosti.

Po nasazení Cimatronu pracují na konstrukci, frézování a hloubení celkem 4 lidé a výsledkem jejich práce je 250 až 350 elektrod týdně, a to i přesto, že si změny v zakázkách za poslední rok vyžádaly výrobu větších a složitějších elektrod oproti předchozímu období.

Efektivita práce při výrobě elektrod a v procesu hloubení tedy vzrostla více než 2x. Důvodem bylo využití jednotného a specializovaného CAD/CAM řešení pro konstrukci a výrobu elektrod, které umožňuje

- **› přímé použití konstrukčních dat pro přípravu NC programu, bez nutnosti převodu do jiného softwaru,**
- **› značné urychlení práce díky správnému nastavení automatických šablon,**
- **› vygenerování EDM programů přímo v CAD/CAM softwaru.**

Děkujeme nástrojárně Peartec za poskytnutí podkladových dat pro tento příspěvek. Rádi se v nějakém dalším článku a prezentaci budeme věnovat jejich zkušenostem s CNC frézováním v Cimatronu, nejlépe i s návazností na konstrukci forem, až bude tato poslední etapa implementace v Peartecu dokončena.

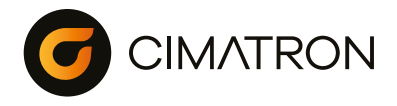

**Ondřej Vopravil** technology-support s.r.o. +420 730 873 018 *ovopravil@t-support.cz www.cimatron.cz*